# **E**hipsmall

Chipsmall Limited consists of a professional team with an average of over 10 year of expertise in the distribution of electronic components. Based in Hongkong, we have already established firm and mutual-benefit business relationships with customers from,Europe,America and south Asia,supplying obsolete and hard-to-find components to meet their specific needs.

With the principle of "Quality Parts,Customers Priority,Honest Operation,and Considerate Service",our business mainly focus on the distribution of electronic components. Line cards we deal with include Microchip,ALPS,ROHM,Xilinx,Pulse,ON,Everlight and Freescale. Main products comprise IC,Modules,Potentiometer,IC Socket,Relay,Connector.Our parts cover such applications as commercial,industrial, and automotives areas.

We are looking forward to setting up business relationship with you and hope to provide you with the best service and solution. Let us make a better world for our industry!

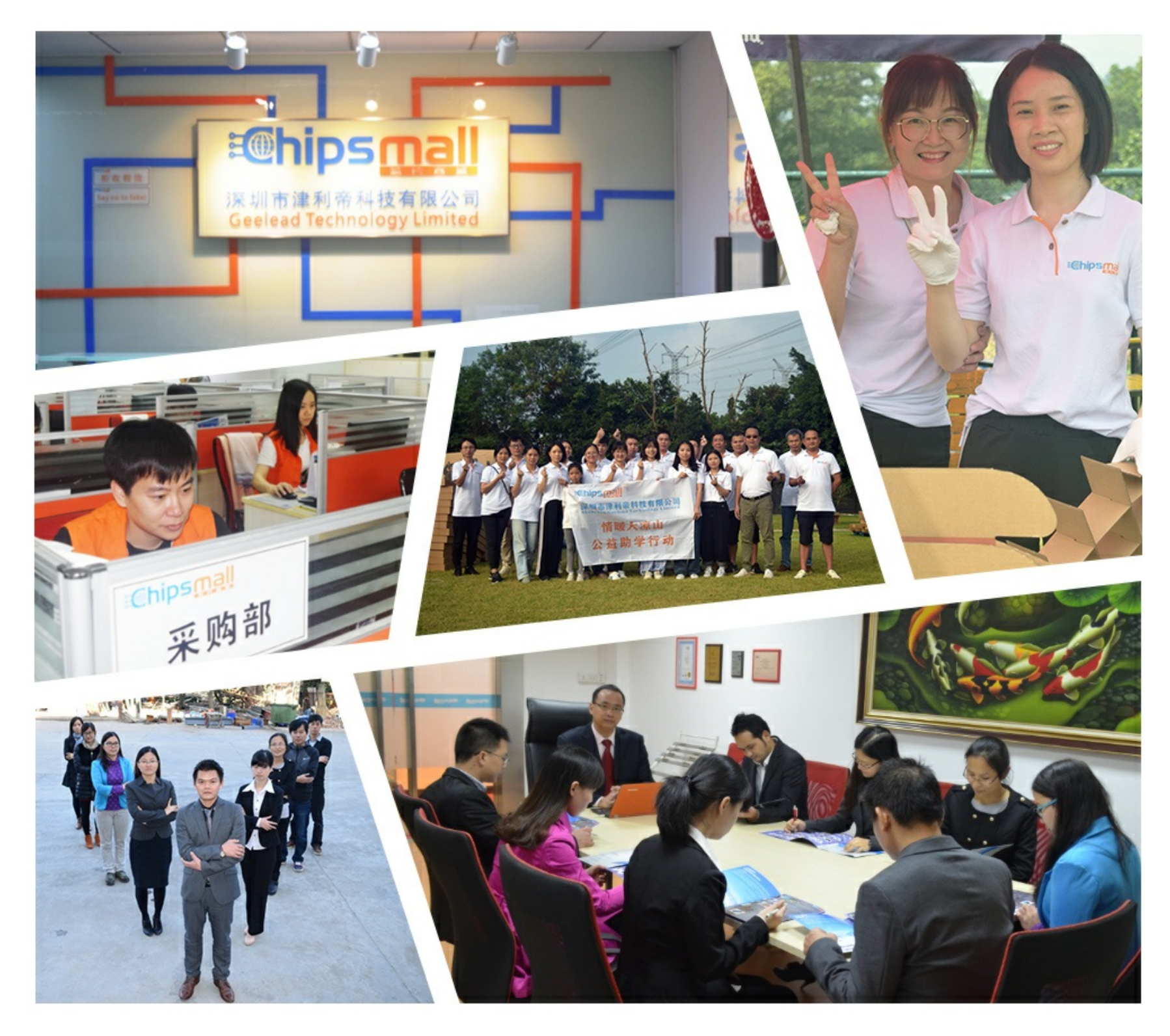

## Contact us

Tel: +86-755-8981 8866 Fax: +86-755-8427 6832 Email & Skype: info@chipsmall.com Web: www.chipsmall.com Address: A1208, Overseas Decoration Building, #122 Zhenhua RD., Futian, Shenzhen, China

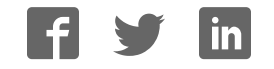

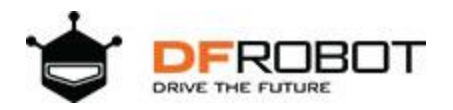

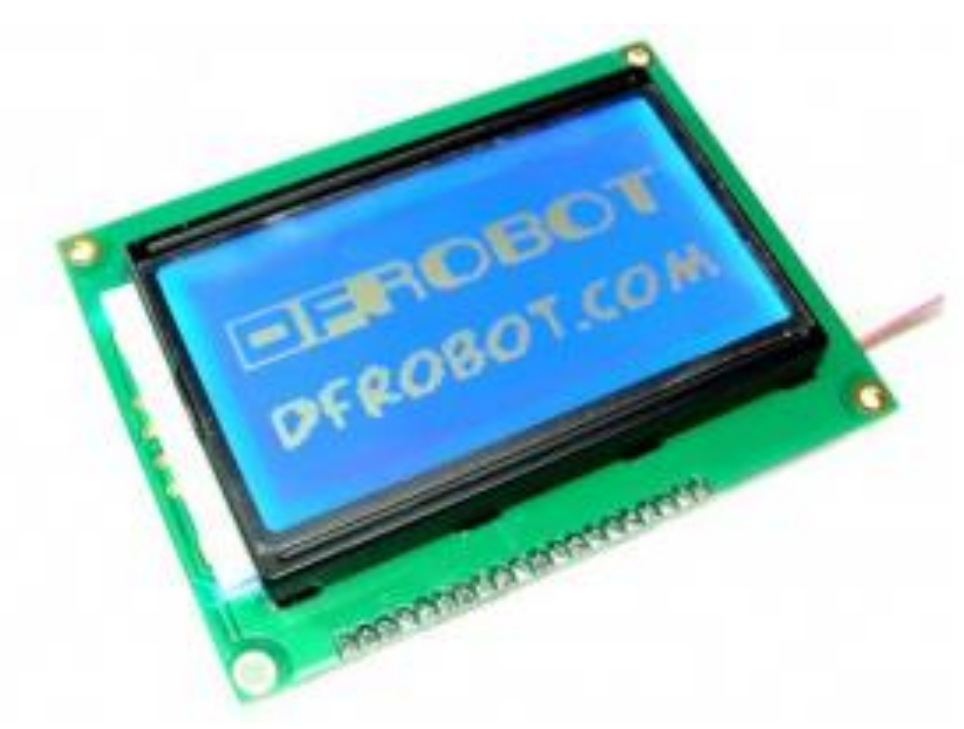

## 3-wire Serial LCD Module (Arduino Compatible) (SKU:DFR0091)

## Introduction

This [LCD module](https://www.dfrobot.com/product-372.html) uses a 128x64 liquid crystal display that support Chinese character , English characters and even graphics. It can exhibit 4 lines and 12 English characters/6 Chinese characters per line. It is suitable for interactive work with [Arduino.](https://www.dfrobot.com/category-35.html)

It features a backlit control, pallerlel or serial control, contrast adjust. It can be connect to our interface shield via IDC6 socket and cables.

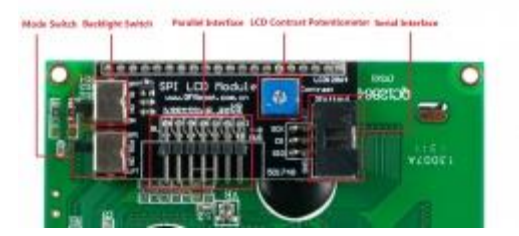

connection diagram for LCD Module

## Mode Selection

The LCD is shipped in Parallel mode by default. The PSB\_ON switch is used to set the interface mode. To switch to 3-Wire mode, Set the switch to SPI.

## Code

This sample is working under Parallel mode. You will need Arduino library which can be download [here.](http://www.dfrobot.com/image/data/DFR0091/LCD12864R%20v1.0.zip)

Connection in Parallel mode:

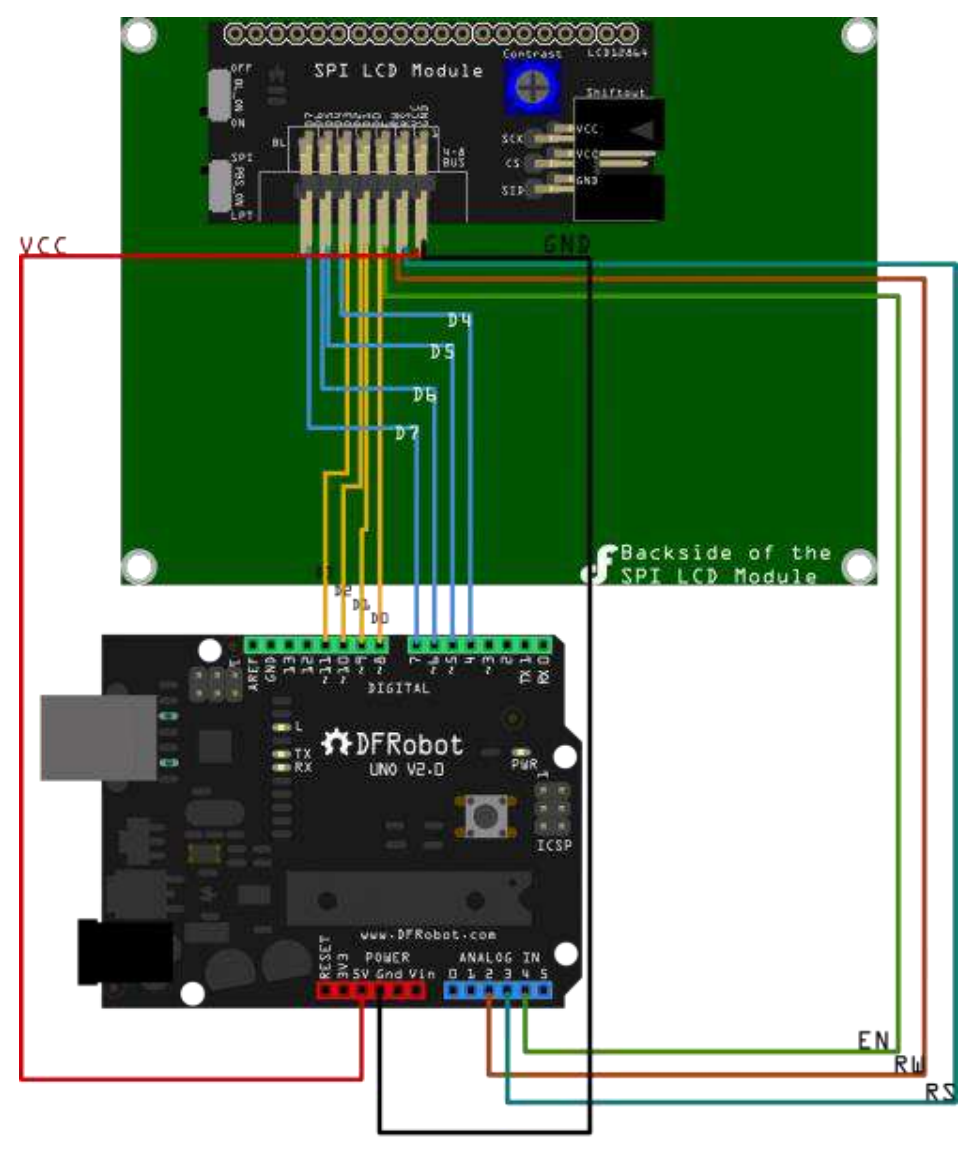

Fig1: Parallel\_Mode

```
/*
LCD Arduino
RS = 17; Analog Pin3
RW = 16; Analog Pin2
EN = 18; Analog Pin4
D0 = 8;
D1 = 9;
D2 = 10;
D3 = 11;
D4 = 4;
D5 = 5;
D6 = 6;
D7 = 7;
PIN15 PSB = 5V;
*/
#include "LCD12864R.h"
#define AR_SIZE( a ) sizeof( a ) / sizeof( a[0] )
unsigned char show0[]={0xBB,0xFA,0xC6,0xF7,0xC8,0xCB,0xC3,0xCE,0xB9,0xA4,0xB3
,0xA7};//DFRobot
unsigned char show1[]="www.dfrobot.com";//
void setup() 
{ 
LCDA.Initialise(); // INIT SCREEN
delay(100); 
} 
void loop() 
{ 
LCDA.CLEAR();//Clear the screen
delay(100); 
LCDA.DisplaySig(0,0,0x20);//Display space
```

```
delay(100); 
LCDA.DisplayString(0,1,show0,AR_SIZE(show0));//LOGO
delay(100); 
LCDA.DisplayString(2,0,show1,AR_SIZE(show1));;//LOGO
while(1); 
}
```
The following sample is working under 3-Wire mode. You will need the Arduino Library which can be downloaded [here.](http://www.dfrobot.com/image/data/DFR0091/LCD12864R%20v1.0.zip)

Connection in 3-Wire mode:(2 Methods)

Method1:

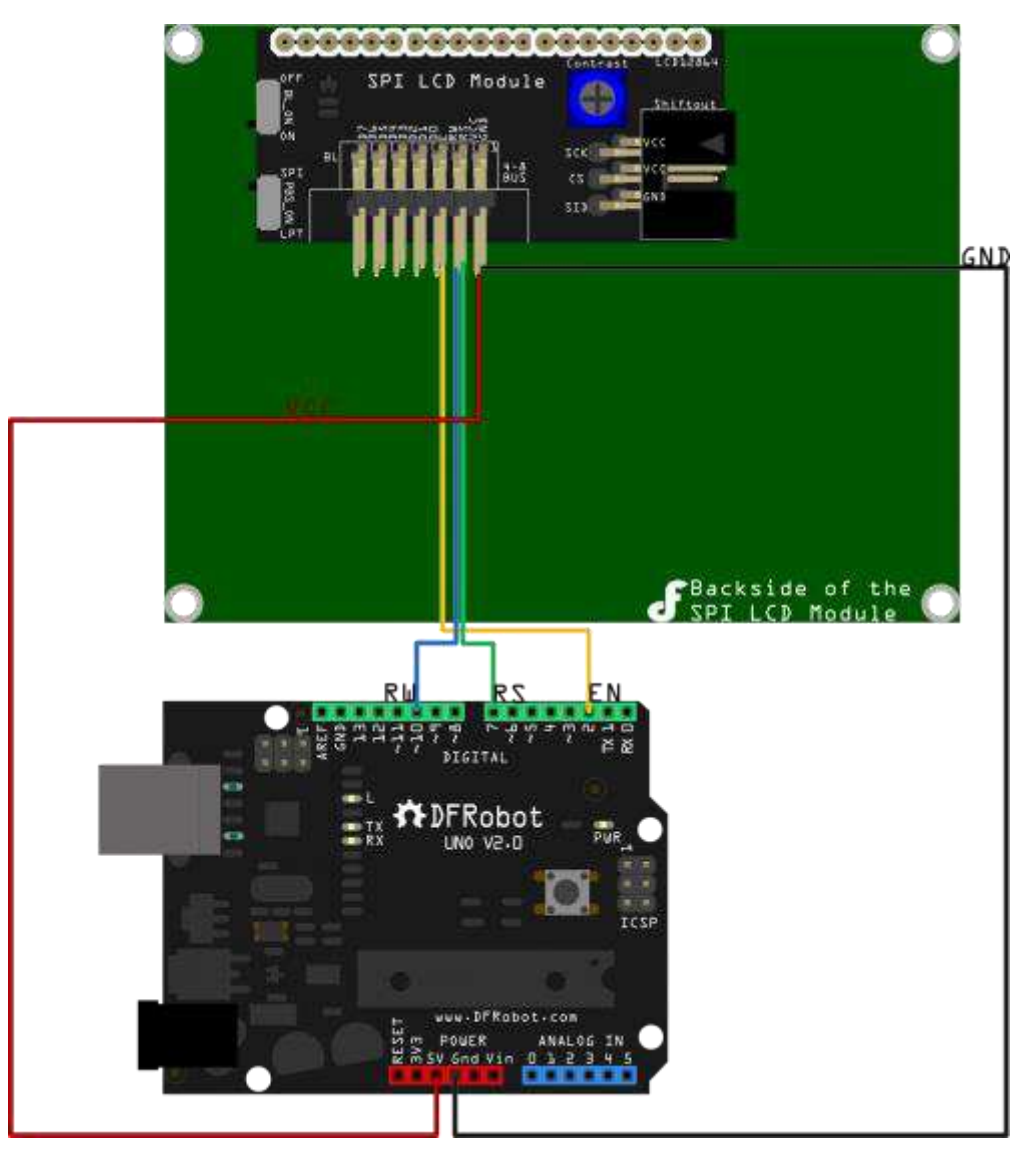

Fig2: 3-Wire Mode\_1

#### Method2:

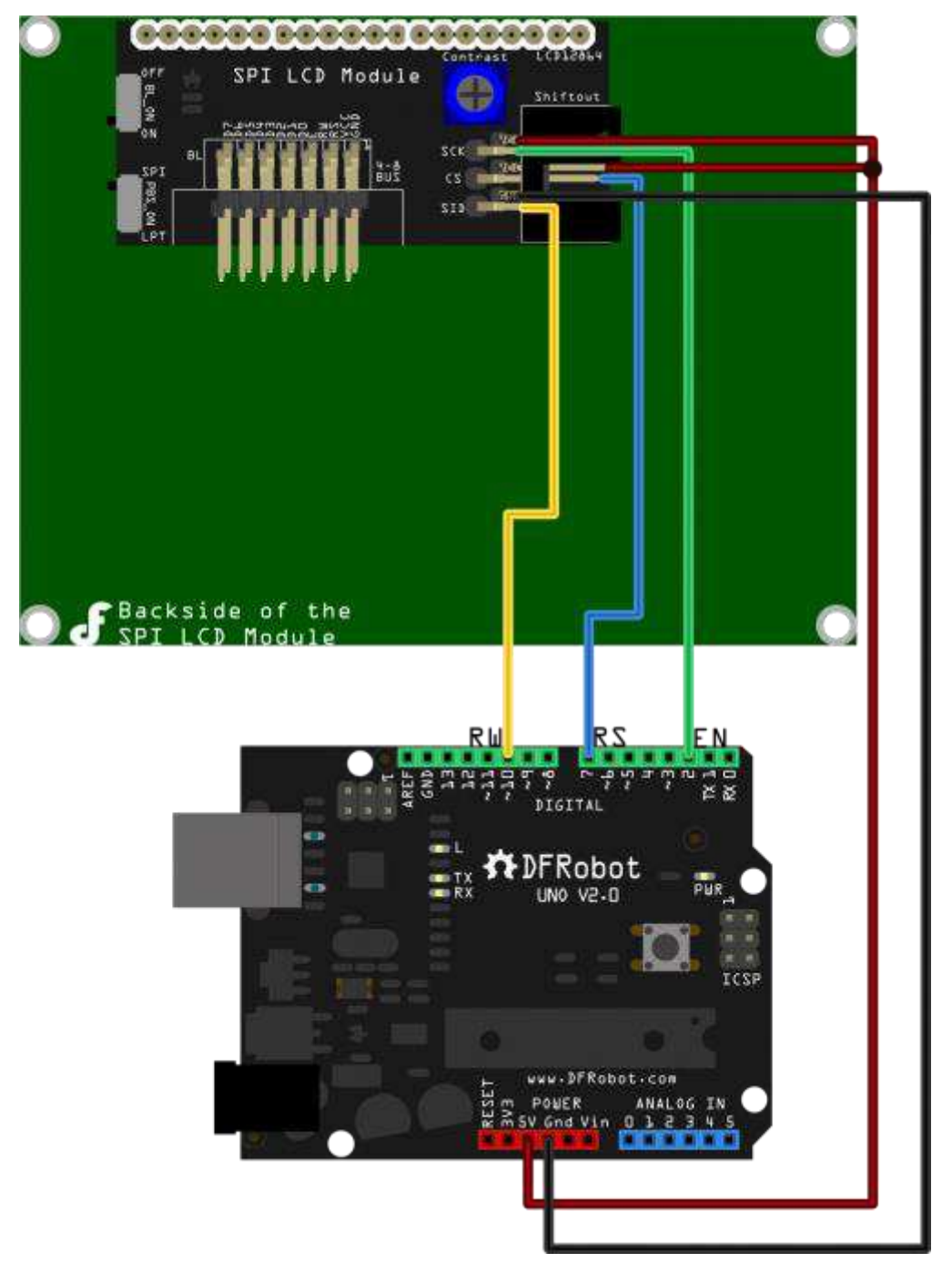

Fig2: 3-Wire Mode\_2

*/\**

*1. SPI Interface Inatruction*

 *clockPin --> SCK(EN)*

```
 latchPin --> CS(RS)
 dataPin --> SID(RW)
```
*2. Connection:*

 *1)Turn the BL\_ON Switch to the "ON" side; 2)Turn the PBS\_ON Switch to the "SPI" side*

*Method1:*

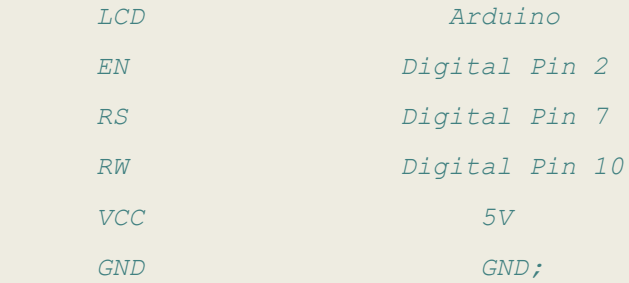

#### *Method2:*

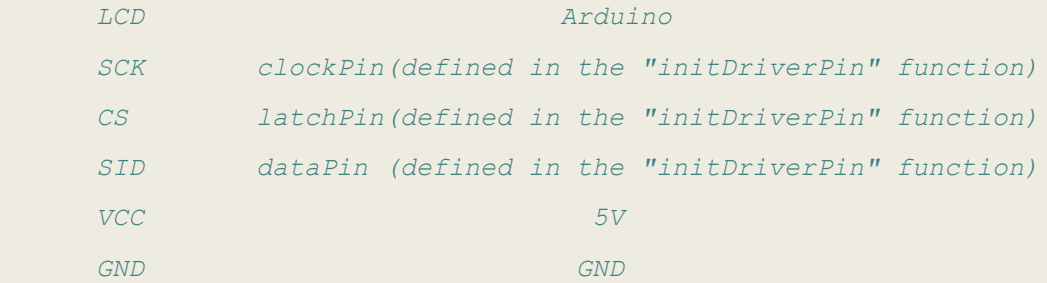

*\*/*

#include *"LCD12864RSPI.h"* #include *"DFrobot\_bmp.h"* #include *"DFrobot\_char.h"*

#define AR\_SIZE( a ) sizeof( a ) / sizeof( a[0] )

```
unsigned char wangzhi[]=" www.DFRobot.com ";
```
unsigned char en\_char1[]="ST7920 LCD12864 ";

```
unsigned char en char2[]="Test, Copyright ";
unsigned char en char3[]="by DFRobot ---> ";
void setup() 
{ 
   LCDA.initDriverPin(2,7,10); //INIT SPI Interface
  LCDA.Initialise(); // INIT SCREEN
   delay(100); 
   LCDA.DrawFullScreen(logo);//LOGO
   delay(5000); 
} 
void loop() 
{ 
LCDA.CLEAR();//Clear Screen
delay(100); 
LCDA.DisplayString(0,0,en char1,16);
delay(10); 
LCDA.DisplayString(1,0,en char2,16);
delay(10);
LCDA.DisplayString(2,0,en char3,16);
delay(10);
LCDA.DisplayString(3,0,wangzhi,16); 
delay(5000); 
LCDA.CLEAR();//Clear Screen
delay(100); 
LCDA.DisplayString(0,0,show1,16);
delay(10); 
LCDA.DisplayString(1,0,show2,16); 
delay(10);
LCDA.DisplayString(2,0,show3,16);
delay(10); 
LCDA.DisplayString(3,0,wangzhi,16);//LOGO
```

```
delay(5000);
```
#### }

The following sample is working under 3-Wire mode. It demonstrates how to display integers on the LCD scrren. You will need the Arduino Library which can be downloaded [here.](http://www.dfrobot.com/image/data/DFR0091/LCD12864R%20v1.0.zip)

#### */\* 1. SPI Interface Inatruction clockPin --> SCK(EN) latchPin --> CS(RS) dataPin --> SID(RW)*

- *2. Connection:*
	- *1)Turn the BL\_ON Switch to the "ON" side;*
	- *2)Turn the PBS\_ON Switch to the "SPI" side*

#### *Method1:*

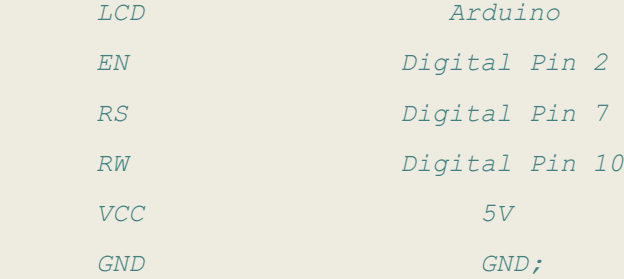

#### *Method2:*

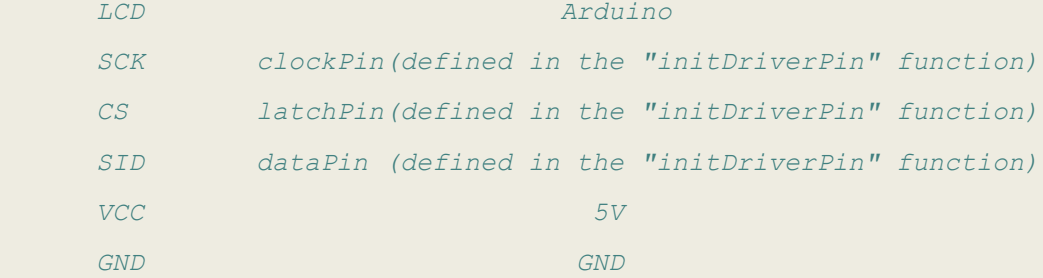

*This sample shows how to use LCD12864 to display integer on the screen, and i t uses function itoa() from library stdlib.h*

*\*/*

#include *"LCD12864RSPI.h"*

```
#include "DFrobot_bmp.h"
#include "DFrobot_char.h"
#include "stdlib.h"
#define AR_SIZE( a ) sizeof( a ) / sizeof( a[0] )
int i=0; //counter, initial value is 0
unsigned char wangzhi[]=" www.DFRobot.cn ";
unsigned char en char1[]="ST7920 LCD12864 ";
unsigned char en char2[]="Test, Copyright ";
unsigned char en char3[]="by DFRobot ---> ";
void setup() 
{ 
   LCDA.initDriverPin(2,7,10); //INIT SPI Interface
  LCDA.Initialise(); // INIT SCREEN
 delay(100); LCDA.DrawFullScreen(logo);//LOGO
  delay(2000); 
  randomSeed(0); 
  LCDA.CLEAR(); 
   delay(100); 
  LCDA.DisplayString(0,0,en char1,16);
   delay(10); 
   LCDA.DisplayString(1,0,en_char2,16); 
   delay(10); 
 LCDA.DisplayString(2,0,en char3,16);
  delay(10);
  LCDA.DisplayString(3,0,wangzhi,16); 
   delay(2000);
```

```
} 
void loop() 
{ 
LCDA.CLEAR();//clear the screen
delay(100); 
int number= i; // the interger should be in the range from -32768 \sim 32767char buf [16]; 
itoa(number,buf,10); //transform integer into string
unsigned char temp[16];
for (int i=0; i<=15; i++){ 
   if(buf[i]!='0'&&buf[i]!='1'&&buf[i]!='2'&&buf[i]!='3'&&buf[i]!='4'&&buf[i]!
='5'&&buf[i]!='6'&&buf[i]!='7'&&buf[i]!='8'&&buf[i]!='9'&&buf[i]!='-') 
   {temp[i]=' ';} // put space into those where no values are assigned init
ially
   else
  {temp[i]=buf[i];}} 
LCDA.DisplayString(0,0,temp,16);//display the counter on the screen
delay(1000); 
i++; // counter works every 1 second
```
https://www.dfrobot.com/wiki/index.php/3-wire\_Serial\_LCD\_Module\_(Arduino\_Compatible)\_(SKU:DFR0091) 8-10-18

}